# **Fusion 360**

**SLQ Wiki Fabrication Lab 2024/04/28 18:20**

## **Fusion 360**

[Fusion 360](https://www.autodesk.com/products/fusion-360/students-teachers-educators) is and Autodesk product for CAD CAM. It is free (as in beer) for students, educators and start-ups. Fusion360 is used by The Edge programming staff when parametric design is an important requirement of a delivery or engagement. We use parametric design to re-use designs, mainly changing material dimensions (thickness), tooling and design scaling.

For example of internal work done with fusion 360 check out.

- [Milkcrate Shelving](https://wiki.slq.qld.gov.au/doku.php?id=facilities:fablab:fittings-custom:milkcrate_shelving)
- [Asgard Stool](https://wiki.slq.qld.gov.au/doku.php?id=facilities:fablab:fittings-custom:stool)
- [Laptop storage boxes](https://wiki.slq.qld.gov.au/doku.php?id=facilities:fablab:fittings-custom:laptop_storage)

#### **Installation**

Fusion 360 can be installed either with a web streamer (a small application that then downloads the full install) or from a full download. As the app is updated frequently, and most updates break backward compatibility we often have installs that are out of sync, leaving files un-openable. Fusion360 by default also installs for **one user** only.

For these reasons we recommend using the full admin install, and download the latest version which can always be found  $here<sup>1</sup>$  $here<sup>1</sup>$ . Install it from an admin command prompt with;

"Fusion 360 Admin Install.exe" --globalinstall

### **Tips and Tricks**

#### **Parametric Design**

The tips to successful parameter usage, that is avoiding the dreaded "Over Constrained" errors.

Make sure that your parameters are controlling only a single dimension at a time. For example - a rectangle that has a length, width is fine. But if you add a curve with a radius that intersects two edges, and then dimension that curves radius… you have a problem because the radius limits how far apart the sides can be.

```
1)
```
[For more detailed instructions on lab usage consult this document.](https://wiki.slq.qld.gov.au/lib/exe/fetch.php?media=facilities:fablab:software:advanced_fusion360_lab_installation_instructions_en-gb.pdf)

advanced fusion360 lab installation instructions en-gb.pdf

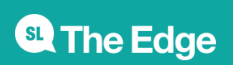